# **Search Syntax**

This page describes the search syntax to find requirements in Confluence. Requirement Yogi provides a search screen in every space.

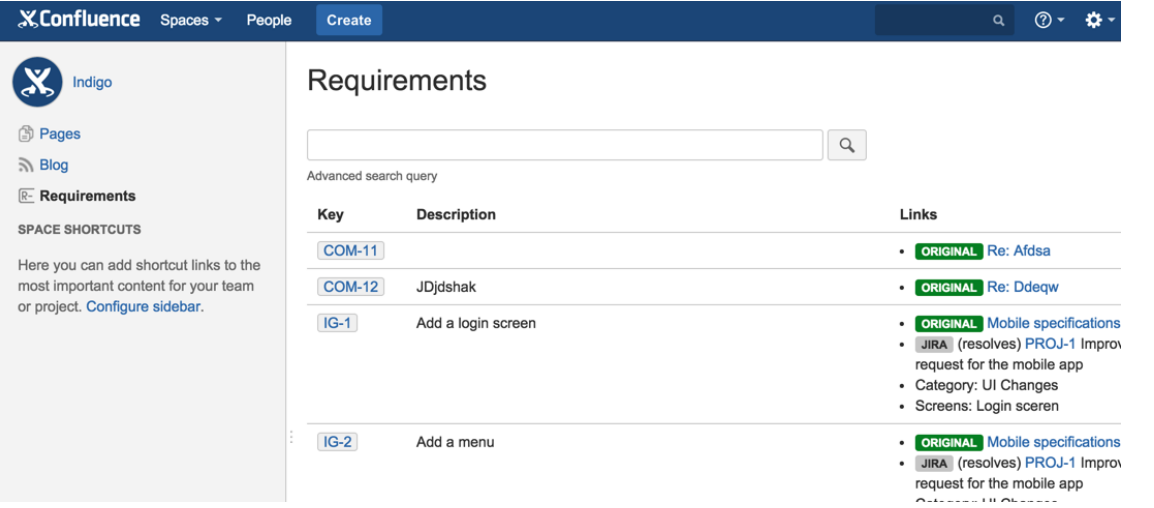

By default, only active requirements of the current space are displayed. Use the URL to display deleted requirements or to search across spaces.

#### Examples

Note: All those examples require Requirement Yogi 1.3.

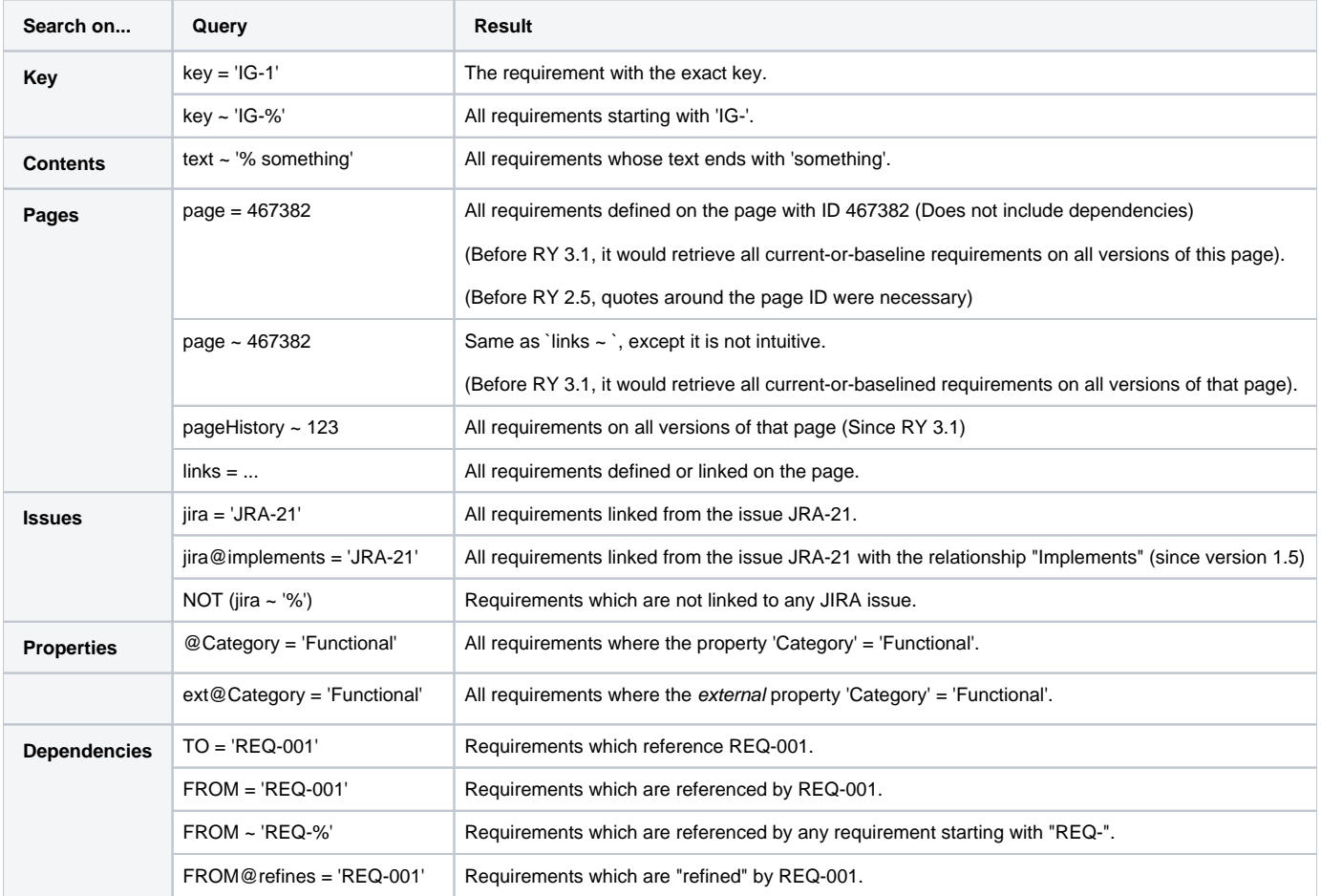

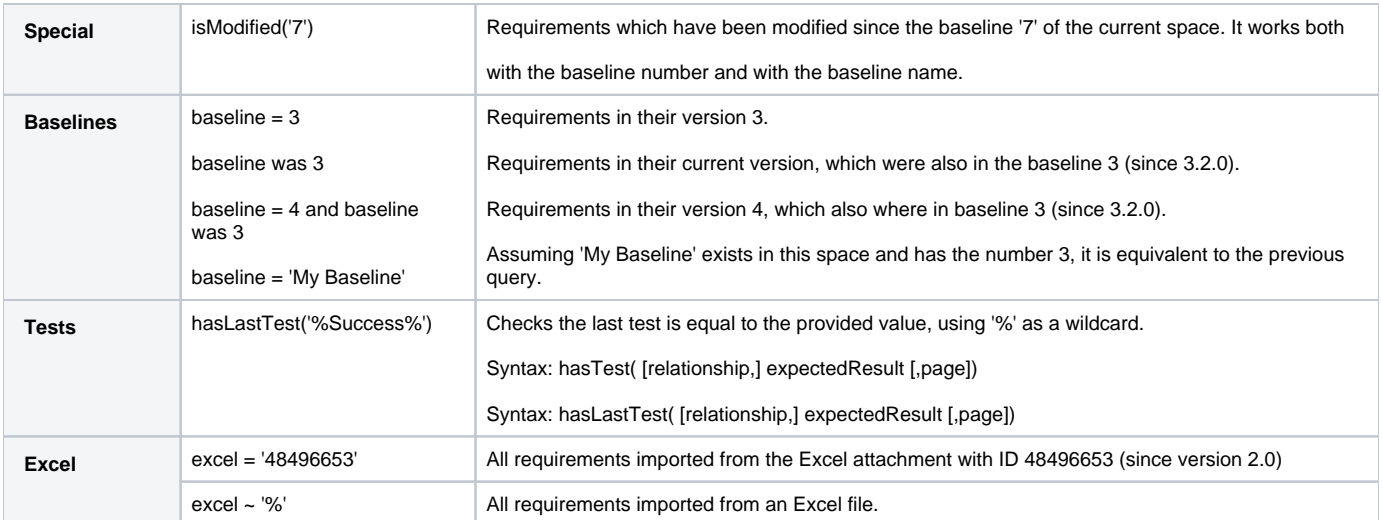

## Keywords

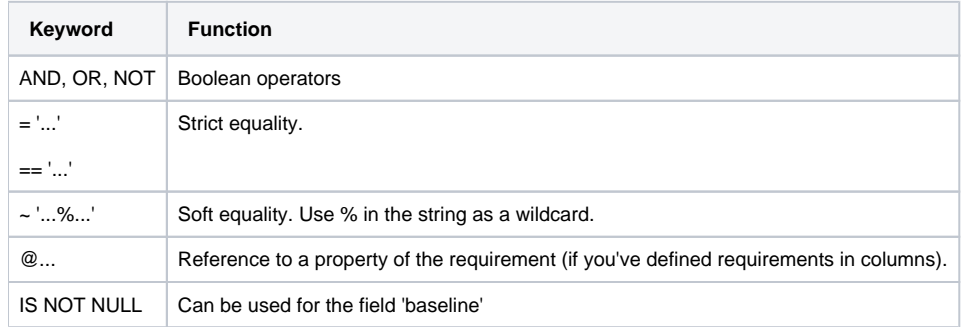

### Fields

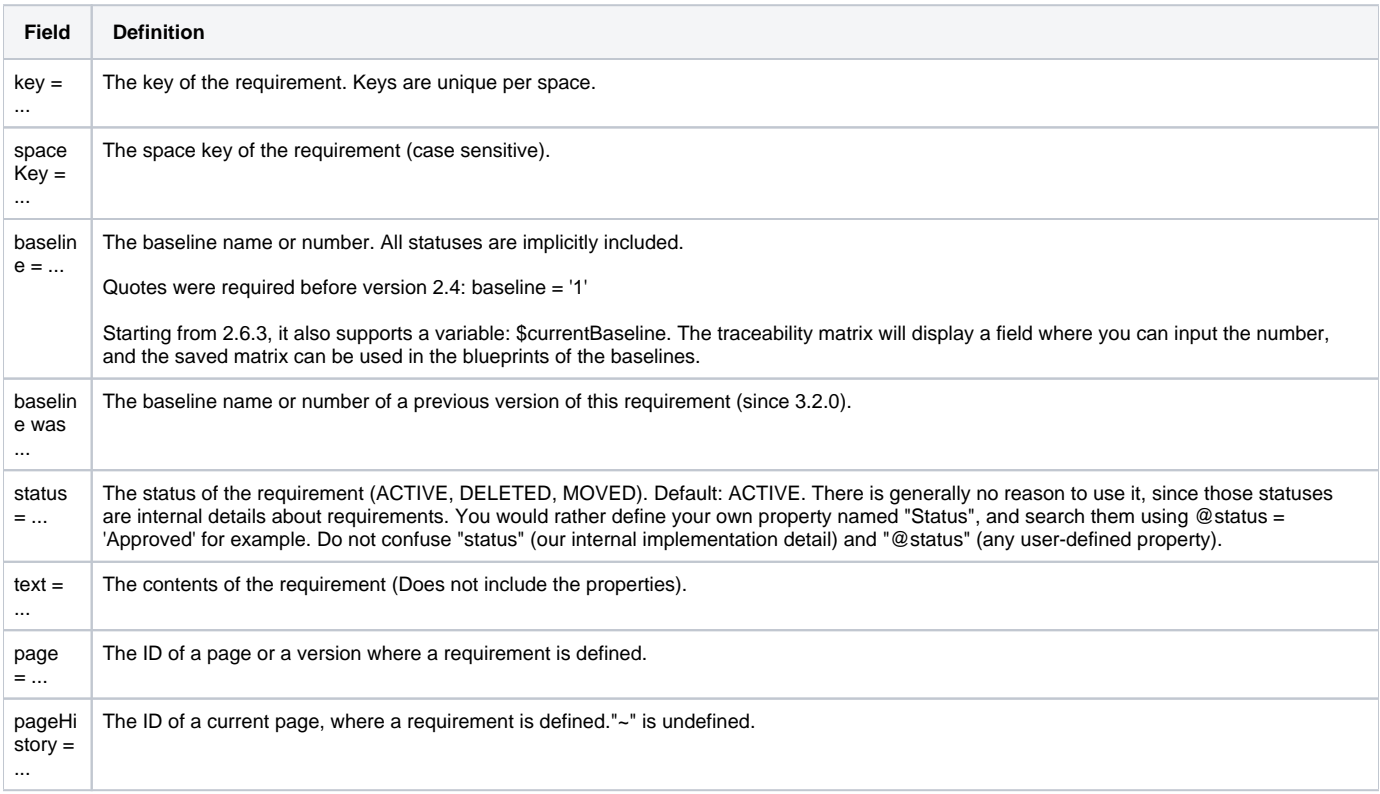

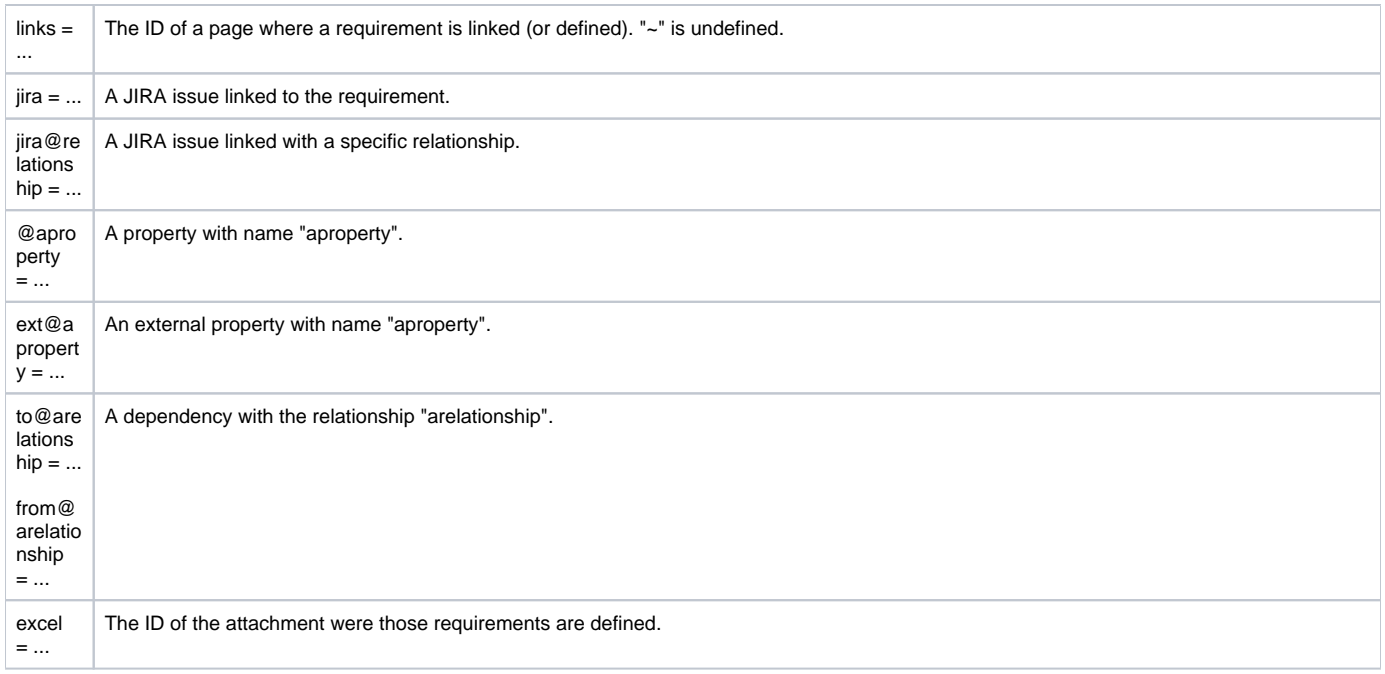

#### Changes in 3.2

Added 'baseline was'.

#### Changes in 3.1

The "page ~ " and "page =" was restricted to requirements exactly on this page, instead of requirements on any version of this page.

"pageHistory" and "links" were added.

#### Formatting, lists of properties, etc.

Since [Release 2.4 - Improvements to the search](https://documentation.requirementyogi.com/display/RY/Release+2.4+-+Improvements+to+the+search), we support emoticons such as  $\bigcirc$   $\bigcirc$  etc. ! We also support lists! How does it work?

- We save the rendered format in HTML,
- We save the searchable format separately.

Thanks to this, you can search with:

- $@$  property = '(/)' Searches for the **P** emoticon
- @property = 'item1' Searches for a property which has the item "item1" in the list. Note that the list may also have "item2", "item3", etc.
- $\bullet$ @property = user('admin') Searches for the mention of the user 'admin' or the user key 'admin' (the second one will be stable over time, even if the username changes).

#### What about JQL in Jira?

See [JQL Syntax](https://documentation.requirementyogi.com/display/RY/JQL+Syntax).